## **MIKROPROCESOROWY REGULATOR UNIWERSALNY**

INSTRUKCJA OBSŁUGI

## **1 WST**Ę**<sup>P</sup>**

Regulatory serii 1000 firmy UNI CONTROL SYSTEM są urządzeniami uniwersalnymi przeznaczonymi do sterowania małych i średnich systemów klimatyzacyjnych. Oprócz tego służą również do sterowania procesami innymi niż klimatyzacja, takimi jak regulacja ciśnienia, itp... Wyposażone są w szereg funkcji takich jak: zabezpieczenie przed zamrożeniem, sterowanie wymiennikiem krzyżowym, oraz funkcje związane z ograniczeniami. Wszystkie funkcje oraz zasoby można zaprogramować bezpośrednio z poziomu klawiatury i nie wymaga to żadnego dodatkowego oprogramowania lub układów. Regulatory dostosowane są zarówno do grzania metodą wodną jak i elektryczną. Regulatory są bardzo nowoczesnymi i wygodnymi urządzeniami mogącymi pracować w różnych konfiguracjach układowych systemów klimatyzacyjnych. Zawierają między innymi: program tygodniowy, możliwość połączenia wyjść w sposób sekwencyjny, dwupoziomowe zabezpieczenie grzałek elektrycznych, wybór języka w modelu UCS1100 i wiele innych funkcji. Dwie wersje UCS1000 i UCS1100 różnią się tylko panelem operacyjnym.

- Wersia UCS1000 posiada 8 wyświetlaczy typu "LED" ułożonych w dwóch rzedach (2x4) i w dwóch kolorach czerwonym i zielonym, klawiatura natomiast składa się z sześciu przycisków.
- Wersja UCS1100 posiada wyświetlacz alfanumeryczny 2x16 znaków z podświetleniem, a klawiatura składa się z ośmiu przycisków.

Obie wersje mają 4 diody sygnalizacyjne oraz identyczne zasoby, przedstawione poniżej:

- 3 wejścia rezystancyjne typu PT100 (standardowo)
- 1 wejścia napięciowe  $0 10V$
- 2 wejścia binarne
- 3 wyjścia przekaźnikowe
- $2$  wyjścia napięciowe  $0 10V$
- 2 wyjścia modulowane (dla grzałek elektrycznych)

Ze względu na różnice między wyświetlaczami w obu wersjach, napisy na wyświetlaczu określające te same parametry mogą nieco się różnić. Chodzi głównie o ograniczenia wyświetlaczy 7-mio segmentowych, które w UCS1000 powodują iż niektóre napisy mogą wyglądać nie czytelne, np. litery "x" i "X" są napisane jako "H" itp.. Również w tej wersji nie ma wyboru języka. Jednak w ogólnym rozrachunku starano się używać podobnych lub przybliżonych napisów w celu zachowania pewnej jednolitości. Napisy dla wersji UCS1000 różniące się od przejętych standardowo w wersji UCS1100 są ujęte w nawiasach [ ].

## - **Wej**ś**cia:**

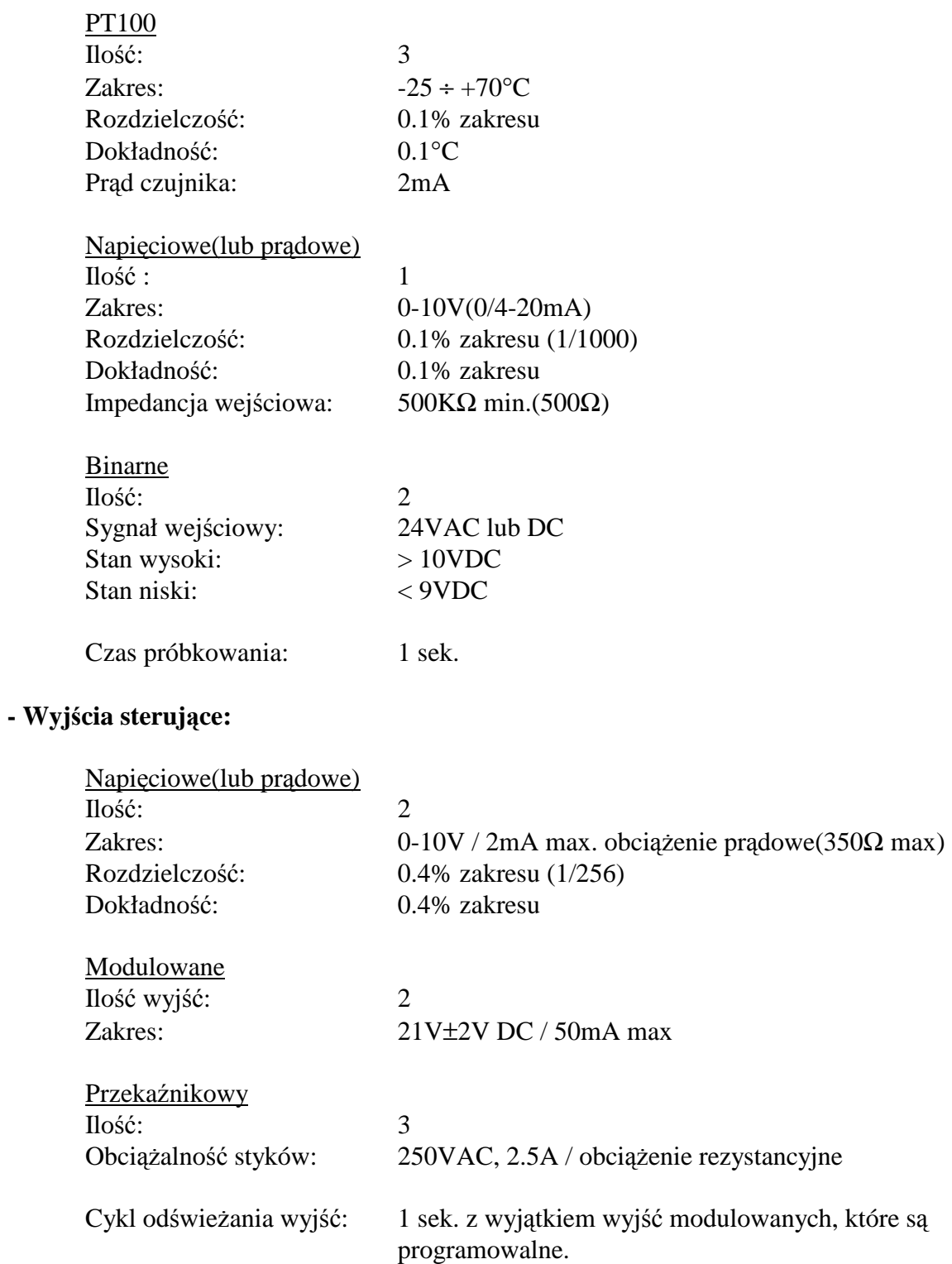

## **- Sterowanie:**

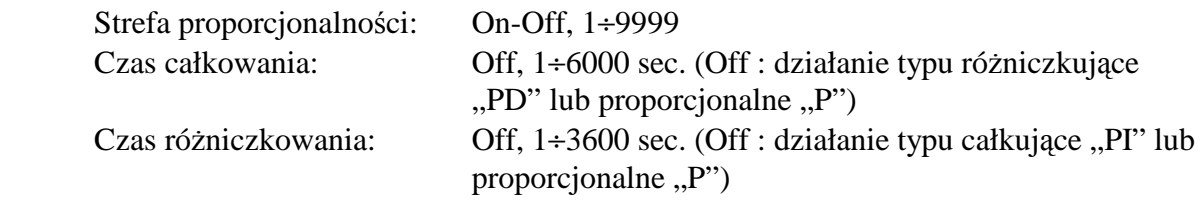

## **- Inne:**

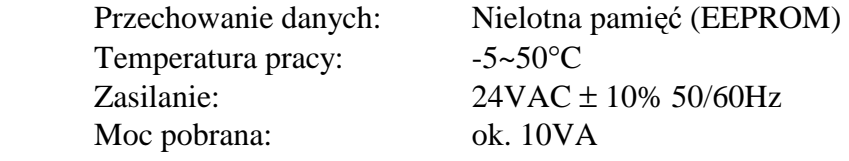

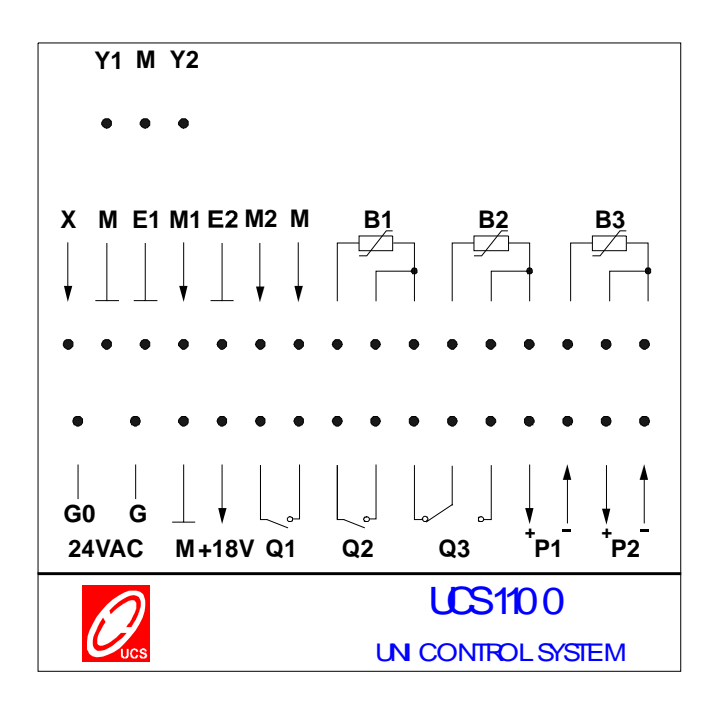

G-G0: 24V AC zasilania

- M: Masa (G0) dla sygnałów Y oraz wejść B i X
- M1: Masa dla wejścia E1
- M2: Masa dla wejścia E2
- B: Wejścia PT100
- X: Wejścia napięciowe 0-10V DC
- E: Wejścia impulsowe 24V AC lub DC
- Q: Wyjścia przekaźnikowe
- Y: Wyjścia napięciowe 0-10V DC
- P: Wyjścia modulowane

## **4 PRZEGL**Ą**DANIE DANYCH WEJ**Ś**CIOWYCH I WYJ**Ś**CIOWYCH**

Regulator umożliwia przeglądanie poszczególnych wejść pomiarowych i wyjść sterujących. W podstawowym trybie wyświetlacz pokazuje na górnym wyświetlaczu pomiar z wejścia *RTD1,* a na dolnym wartość zadana. Jeżeli układ jest wyłączony, na dolnym wyświetlaczu pojawi się napis "SYS WYL" [OFF], jeżeli jest w stanie STANDBY regulator wyświetla napis "SLEDZEN" [StdB] (śledzenie). Natomiast jeżeli regulator nie jest skonfigurowany lub wystąpił błąd konfiguracji, to na górnym wyświetlaczu pojawi się migający napis "BLAD KON" [ConF]. Aby przełączyć na przegląd wejść i wyjść, należy nacisnąć przycisk ▶ lub ♦. Przyciski te przełączają, raz na blok wejściowy, raz na blok wyjściowy. Po przełączeniu odpowiedniego bloku, można przyciskami  $\bullet$  i  $\bullet$  przełączyć na kolejne wejścia lub wyjścia. W UCS1000, włączony przekaźnik ma wartość 1, a wyłączony wartość 0.

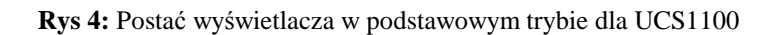

WIOD. *RTD1* = *warto*ść *mierzona na wej*ś*ciu RTD1*(\*) WAR ZAD = *warto*ść *zadana*(\*\*)

**Rys 5:** Postać wyświetlacza w podstawowym trybie dla UCS1000

*warto*ść *mierzona na wej*ś*ciu RTD1*(\*)

*warto*ść *zadana*(\*\*)

- $(*)$ : Jeżeli występuje bład konfiguracji wyświetlacz pokazuje migający napis ..BLAD KON" [ConF]. Jeżeli będzie przerwanie w obwodzie czujnika pomiarowego, wyświetlacz pokazuje napis "NISKI" [Lo] lub "WYSOKI" [Hi].
- (\*\*): Jeżeli układ jest wyłączony zamiast wartość zadana jest napis "SYS WYL", jeżeli natomiast układ jest w staniem *STANDBY* pojawi się napis "SLEDZEN" [StdB] (śledzenie).

# **5 PROGRAMOWANIE REGULATORA**

#### **5.1 Wprowadzanie programu czasowego**

Regulator wyposażony jest w tygodniowy zegar czasu rzeczywistego. Umożliwia to wprowadzenie trzystrefowego programu czasowego w obrębie każdego z siedmiu dni tygodnia. Programowanie obejmuje takie parametry jak : temperatura zadana pierwsza, wilgotność, temperatura(lub inna wielkość) zadana druga, godzina rozpoczęcia obowiązywania strefy czasowej programu, godzina zakończenia obowiązywania strefy czasowej programu. Godziny rozpoczęcia oraz zakończenia obowiązywania strefy odpowiadają również momentowi włączenia oraz wyłączenia układu (Start oraz Stop wentylatora). Strefy czasowe mogą stanowić odrębne okresy włączania się i wyłączania instalacji lub też zostać scalone w jeden okres działania układu o zmiennym wewnętrznym przebiegu zaprogramowanej temperatury i wilgotności. Parametry związane z programem czasowym zawarte są w sekcji programowania oznaczonej jako PROG. Wewnątrz tej sekcji zawarte są dalsze grupy parametrów oznaczone jako : ZON1, ZON2, ZON3, MON, TUE, WED, THU, FRI, SAT, SUN. Grupy parametrów ZON1, ZON2, ZON3 należy programować **tylko i wył**ą**cznie** w przypadku, gdy decydujemy się na program dzienny identyczny dla wszystkich dni tygodnia. Grupy parametrów oznaczone jako MON, TUE, WED, THU, FRI, SAT, SUN dotyczą dni tygodnia od poniedziałku do piątku i zawierają swoje strefy wewnątrz (patrz struktura menu w postaci drzewa). **UWAGA: Po wprowadzeniu programu czasowego dla poszczególnych dni tygodnia czyli zaprogramowaniu grup parametrów od MON do SUN nie wolno edytowa**ć**, b**ą**d**ź **wchodzi**ć **w gł**ą**b grup parametrów oznaczonych jako ZON1, ZON2, ZON3. Spowoduje to nadpisanie zawarto**ś**ci ZON1, ZON2, ZON3 na strefy czasowe zawarte wewn**ą**trz grup parametrów MON, TUE, WED, THU, FRI, SAT, SUN.** W dalszej części zostanie omówione zagadnienie wprowadzania programu czasowego w formie przewodnika "krok po kroku". Punkt początkowy został przyjęty jako stan, w którym zgłasza się regulator po włączeniu zasilania.

#### **5.1.1 Wprowadzenie programu czasowego identycznego dla ka**Ŝ**dego z siedmiu dni tygodnia**

- 1. ▼ przejście do podmenu LOC związanego z wprowadzaniem kodu dostępu regulator podaje ustawioną wartość parametru, jeżeli LOC = 0 przejdź do punktu 5, jeżeli LOC = 1 lub LOC = 2 to patrz punkt 2.
- 2. "ENT" wywołanie prośby o podanie hasła migający pierwszy znak \*.
- 3. a.  $\triangleq$  lub  $\blacktriangledown$  ustawienie żadanej cyfry w migającym polu.
- b. przejście do następnego pola.
- 4. "ENT" zatwierdzenie wprowadzonego hasła.
	- Jeśli hasło jest prawidłowy (pojawienie się znowu podmenu LOC), to przejść do kroku nr 5.
- Jeśli nie, (pojawienie napis "BLAD" na wyświetlaczu) to powrót do kroku 2. 5. 5 przejście do podmenu PROG.
- 6. "ENT" wejście wewnątrz sekcji PROG pierwszy składnik tej sekcji jest ZON1
- 7. "ENT" wejście wewnątrz sekcji ZON1 (pierwsza strefa czasowa wspólna dla wszystkich dni) - pierwszy składnik tej sekcji jest SV1.
- 8. "ENT" przejście do modyfikacji wartości SV1 migająca pozycja kursora.
- 9.  $\triangleq$ lub $\blacktriangleright$  ustawienie żądanej cyfry w migającym polu.
- 4 przejście do następnego pola.
- 10. "ENT" potwierdzenie wprowadzonej wartości SV1.

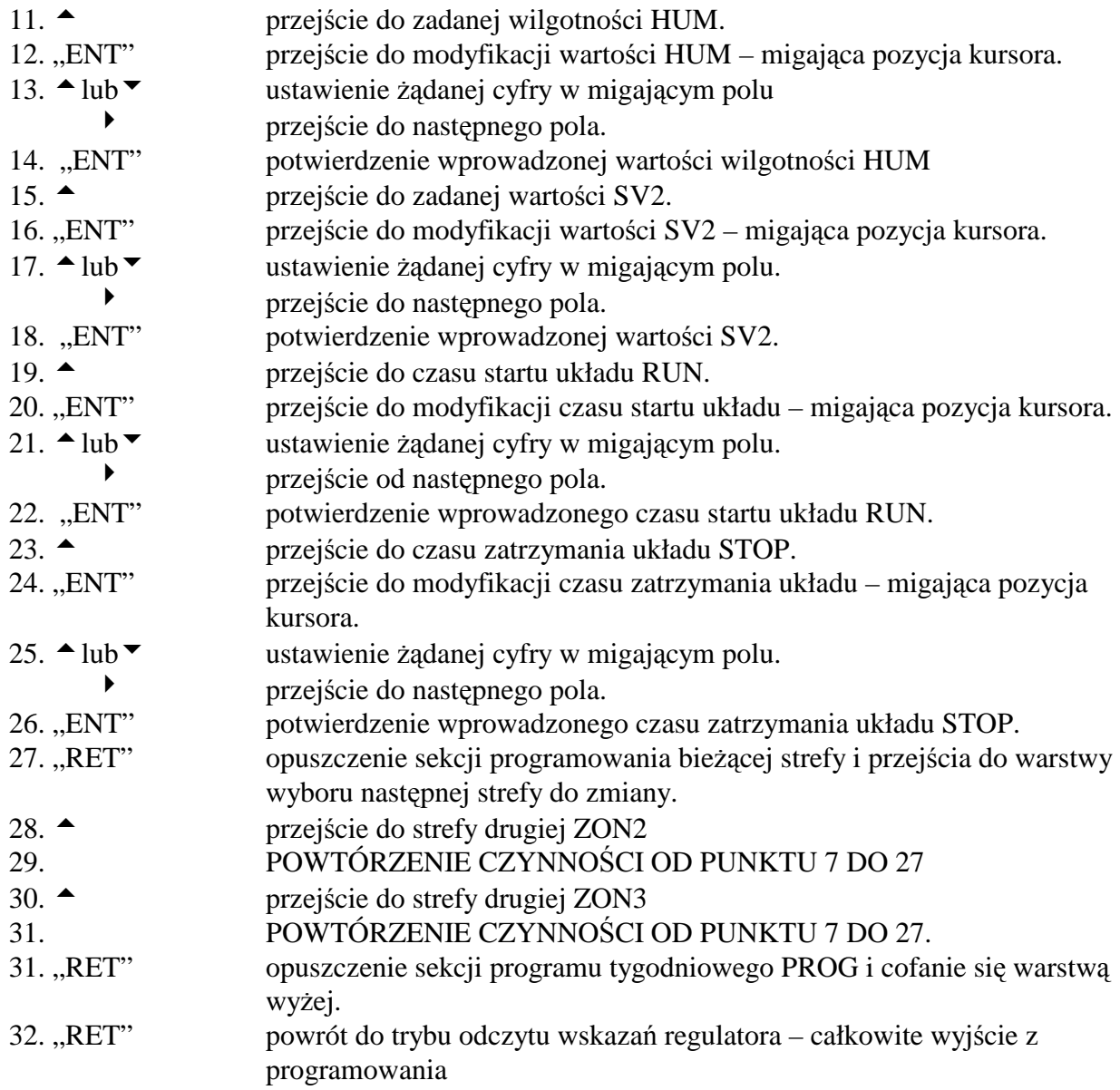

## **5.1.2. Wprowadzenie programu w systemie tygodniowym dla ka**Ŝ**dego z siedmiu dni tygodnia indywidualnie.**

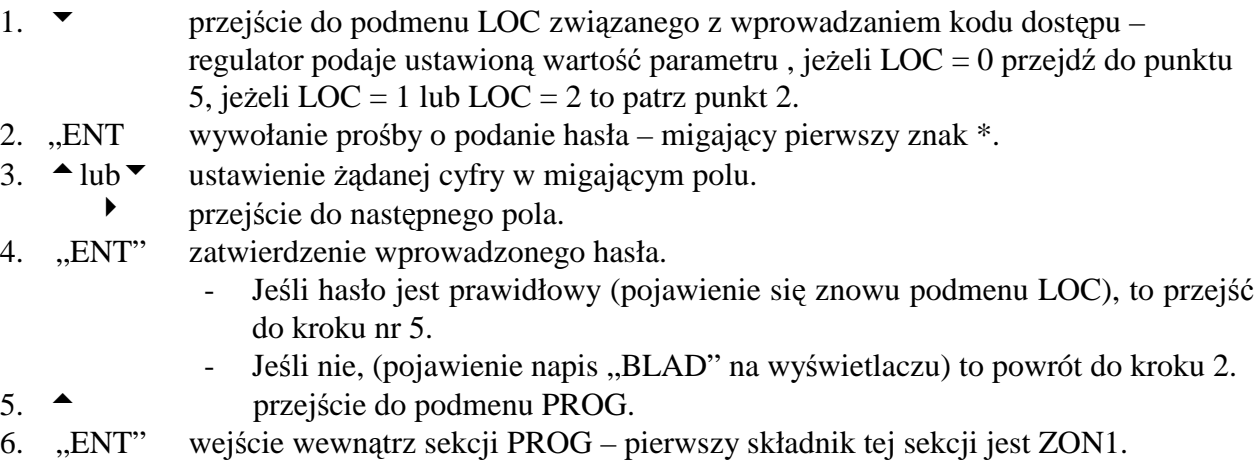

7. <sup>▲</sup> \* 3 przejście do elementu MON (programowania zestawu parametrów dla

![](_page_8_Picture_349.jpeg)

![](_page_9_Picture_343.jpeg)

## **5.2. Konfiguracja zasobów regulatora (sekcja IO)**

Wewnątrz sekcji dotyczącej zasobów regulatora (menu 2 na rys 6), programowanie w odróżnieniu do pozostałych, odbywa się w sposób liniowy czyli hasło po haśle bez możliwości pomijania (przeskakiwania ) proponowanych przez regulator elementów. Punkt wejściowy do konfiguracji zasobów stanowi pierwszy element tej sekcji (menu 2.1), tj. definiowanie czujnika wiodącego *RTD1*. Próba wejścia przez inny punkt menu jest sygnalizowana jako błąd. Po wejściu do tego elementu, tzn. po naciśnięciu przycisku "ENT" powodującego miganie wyświetlacza, wszystkie dane wewnątrz sekcji zostaną wyzerowane i nie ma możliwości powrotu do poprzednich ustaleń klawiszem "RET" tak jak to się odbywa w innych sekcjach. Należy więc doprowadzić do końca programowanie zasobów. Po zatwierdzeniu każdej zmiany (każdego ustalenia) przez operatora, regulator przechodzi do kolejnego pytania (lub elementu) z migającym wyświetlaczem i należy wówczas wprowadzić odpowiednią wartość i zatwierdzić. W momencie kiedy regulator dojdzie do końca pytań lub kiedy zabraknie zasobów, wraca do punktu wejściowego a wyświetlacz przestaje migać.

Kolejność pytań nie jest zgodna z kolejnością elementów wewnątrz menu 2, lecz jest określona w sposób tematyczny. Wprowadzane dane są na bieżąco analizowane i od wyniku tej analizy zależy jakie będzie kolejne pytanie. W ten sposób unika się wprowadzenia nielogicznych danych mogących doprowadzić do niewłaściwego działania układu.

Symbole występujące na wyświetlaczu pokrywają się z symbolami używanymi na tylnej ściany do opisywania wejść i wyjść regulatora, przy czym napis NONE [nonE] oznacza niewykorzystanie żadnego wejścia, a Q0 [q0] oznacza niewykorzystanie żadnego wyjścia.

W dalszej części opisane zostanie programowanie zasobów w systemie krok po kroku. Jako

punkt początkowy programowania przyjmujemy stan regulatora w jakim się zgłasza po włączeniu zasilania.

- 1. W przypadku gdy regulator znajduje się w stanie stopu przejdź do punktu 3.
- 2. JEśELI REGULATOR ZNAJDUJE SIĘ W STANIE PRACY NALEśY GO ZASTOPOWAĆ CZYLI: WCISNĄĆ KLAWISZ START/STOP PO CZYM W CZASIE NIE DŁUŻSZYM NIŻ 3 SEK. NACISNĄĆ KLAWISZ "ENT". PO UPŁYWIE CZASU STUDZENIA NAGRZEWNICY REGULATOR PRZEJDZIE W STAN STOPU. STANDARDOWY CZAS STUDZENIA NAGRZEWNICY WYNOSI 30 SEK.
- 3.  $\bullet$  przejście do podmenu LOC związanego z wprowadzaniem kodu dostępu regulator podaje ustawioną wartość parametru, jeżeli LOC = 0 przejdź do punktu 7, jeżeli LOC = 1 lub LOC = 2 to patrz punkt 4.
- 4. "ENT wywołanie prośby o podanie hasła migający pierwszy znak \*.
- 5.  $\triangle$  lub v ustawienia żądanej cyfry w migającym polu.
- 4 przejście od następnego pola.
- 6. "ENT" zatwierdzenie wprowadzonego hasła i przejście do zmiennej LOC.
- 7. 5\*2 przygotowanie do wyboru sekcji programowania zasobów IO.
- 8. "ENT" wejście wewnątrz sekcji programowania zasobów IO pierwszy element tej sekcji jest RTD1
- 9. "ENT" przejście do ustawienie wejścia przypisanego do wiodącego czujnika temperatury RTD1 – mrugająca wartość NONE w polu do modyfikacji. **Od tego momentu**  kasowane są wszystkie parametry wewnątrz sekcji IO i nie ma możliwości **cofania si**ę **bez utraty tych danych. Nale**Ŝ**y programowanie doprowadzi**ć **do**  końca według poniżej kroki.
- 10. 5 wybór wejścia przypisanego do wiodącego czujnika temperatury RTD1 z pośród B1, B2, B3, oraz X. Wartość NONE jest podawana domyślenie lecz jej wybranie nie jest możliwe dla RTD1 gdyż nie miałby sensu proces regulacji.
- 11. "ENT" potwierdzenie dokonanego wyboru, oraz jednoczesne przejście do propozycji wyboru wyjścia obsługującego nagrzewnicę – zmienna SQ1+
- 12.  $\bullet$  wybór wyjścia przypisanego do obsługi urządzenia nagrzewającego (O1, O2, O3, Y1, Y2, P1 lub P2)
- 13. jeżeli nie ma więcej urządzeń grzewczych to należy przejść do punktu 16, jeżeli natomiast chcesz dołączyć kolejnego urządzenie to przejdź do punktu 14
- 14. ► przejście do pozycji umożliwiającej ewentualny wybór kolejnego wyjścia przypisanego do obsługi kolejnego urządzenia grzewczego pracującego w sekwencje z poprzednimi wybranymi urządzeniami – jest możliwe dobranie maksymalnie sześciu wyjść
- 15. powrót do kroku 12 w celu wyboru wyjścia przypisanego do kolejnego urządzenia nagrzewającego
- 16. "ENT" potwierdzenie dokonanego wyboru oraz jednoczesne przejście do wyboru wyjścia przypisanego do obsługi urządzeń chłodniczych – zmienna SQ1-
- 17. 5 wybór rodzaju wyjścia przypisanego do obsługi urządzenia chłodzącego.
- 18. jeżeli nie ma więcej urządzeń chłodniczych to należy przejść do punktu 21, jeżeli natomiast chcesz dołączyć kolejnego urządzenie (np. kolejna sekcja) to przejdź do punktu 19
- 19.  $\bullet$  przejście do pozycji umożliwiającej ewentualny wybór kolejnego wyjścia przypisanego do obsługi kolejnego urządzenia chłodniczego pracującego w sekwencje z poprzednimi wybranymi urządzeniami (np. II lub inna sekcja

![](_page_11_Picture_343.jpeg)

- związanego z obsługą urządzenia do odzysku ciepła (załączenie pompy glikolu w wymienniku glikolowym lub załączenie silnika rotora w wymienniku obrotowym , otwarcie przepustnicy obejściowej w wymienniku krzyżowym lub typu "rurka ciepła") - zmienna ECON.
- 38. 5 wybór wyjścia do obsługi urządzenia do odzysku ciepła ECON.
- 39. "ENT" potwierdzenie dokonanego wyboru oraz jednoczesne przejście do wyboru wejścia

analogowego związanego ze zdalnym sterowaniem – zmienna REM.

- 40. 5 wybór wejścia analogowego związanego ze zdalnym sterowaniem zmienna REM.
- 41. "ENT" potwierdzenie dokonanego wyboru oraz jednoczesne przejście do wyboru wejścia analogowego związanego z pomiarem wilgotności – zmienna HUM.
- 42. 5 wybór wejścia analogowego związanego z pomiarem wilgotności zmienna HUM.
- 43. "ENT" potwierdzenie dokonanego wyboru oraz jednoczesne przejście do wyboru wyjścia przypisanego do obsługi zasadniczego urządzenia nawilżającego (np. I stopień nawilżacza parowego) – zmienna HUM+
- $44.$   $\triangle$  wybór wyjścia przypisanego do obsługi urządzenia nawilżającego
- 45. jeżeli nie ma więcej urządzeń nawilżających to należy przejść do punktu 48, jeżeli natomiast chcesz dołączyć kolejnego urządzenie to przejdź do punktu 46
- 46. ► przejście do pozycji umożliwiającej ewentualny wybór kolejnego wyjścia przypisanego do obsługi kolejnego urządzenia nawilżającego (np. II stopień nawilżacza parowego) - jest możliwe dobranie maksymalnie sześciu wyjść.
- 47. powrót do kroku 44 w celu wyboru wyjścia przypisanego do kolejnego urządzenia nawilżającego
- 48. "ENT" potwierdzenie dokonanego wyboru oraz jednoczesne przejście do wyboru wyjścia przypisanego do obsługi urządzenia osuszającego(np. I stopień chłodnicy) – zmienna HUM-
- $49.$   $\triangle$  wybór wyjścia przypisanego do obsługi urządzenia osuszającego. Jeżeli wcześniej było zdefiniowane urządzenia chłodnicze, to jako wyjścia obsługujące urządzeń osuszających można jedynie wybrać wyjścia obsługujących urządzeń chłodniczych, bo wiem proces osuszenia jest taki sam jak chłodzenie.
- 50. jeżeli nie ma więcej urządzeń osuszających to należy przejść do punktu 53, jeżeli natomiast chcesz dołączyć kolejnego urządzenie to przejdź do punktu 51.
- 51. ★ przejście do pozycji umożliwiającej ewentualny wybór dodatkowego wyjścia przypisanego do obsługi kolejnego urządzenia osuszającego - jest możliwe dobranie maksymalnie sześciu wyjść.
- 52. powrót do kroku 49 w celu wyboru wyjścia przypisanego do kolejnego urządzenia osuszającego.
- 53. "ENT" potwierdzenie dokonanego wyboru oraz jednoczesne przejście do wyboru wejścia analogowego związanego z pomiarem temperatury drugiego regulatora – zmienna RTD2.
- 54. 5 wybór wejścia analogowego związanego z pomiarem temperatury drugiego regulatora – zmienna RTD2.
- 55. "ENT" potwierdzenie dokonanego wyboru oraz jednoczesne przejście do wyboru wyjścia związanego z obsługą urządzenia sterowanego poprzez drugi regulator – zmienna SQ2+ (sekwencja dodatnia regulatora).
- 56. <sup>▲</sup> wybór wyjścia przypisanego do obsługi urządzenia związanego z regulatorem nr 2 (sekwencja dodatnia regulatora)
- 57. jeżeli nie ma więcej urządzeń to należy przejść do punktu 60, jeżeli natomiast chcesz dołączyć kolejnego urządzenie to przejdź do punktu 58
- 58. ★ przejście do pozycji umożliwiającej ewentualny wybór kolejnego wyjścia przypisanego do obsługi kolejnego urządzenia związanego z regulatorem nr 2 (sekwencja dodatnia regulatora) – wyjścia urządzenia zasadniczego i wspomagającego pracują w kaskadzie.
- 59. powrót do kroku 56 w celu wyboru wyjścia przypisanego do kolejnego urządzenia.
- 60. "ENT" potwierdzenie dokonanego wyboru oraz jednoczesne przejście do wyboru wyjścia związanego z obsługą urządzenia sterowanego poprzez drugi regulator – zmienna SQ2- (sekwencja ujemna).
- 61. 5 wybór wyjścia przypisanego do obsługi urządzenia związanego z regulatorem nr 2 (sekwencja ujemna regulatora)
- 62. jeżeli nie ma więcej urządzeń to należy przejść do punktu 65, jeżeli natomiast chcesz dołączyć kolejnego urządzenie to przejdź do punktu 63
- 63.  $\bullet$  przejście do pozycji umożliwiającej ewentualny wybór kolejnego wyjścia przypisanego do obsługi kolejnego urządzenia związany z regulatorem nr 2  $(sekwencja dodatnia regularora) - jest możliwe dobranie maksymalnie sześciu$ wyjść.
- 64. powrót do kroku 61 w celu wyboru wyjścia przypisanego do kolejnego urządzenia.
- 65. "ENT" potwierdzenie wprowadzonych danych i jednocześnie zakończenie konfiguracji zasobów regulatora. Regulator wraca do punktu wejścia(krok nr 8). **W tym momencie nie nale**Ŝ**y naciska**ć **przycisk "ENT" je**Ŝ**eli nie chcesz rozpocz**ąć **programowaniu zasobów regulatora od pocz**ą**tku, poniewa**Ŝ **powoduje to**  kasowanie wszystkie dotychczasowych ustaleń wewnątrz sekcji IO. Możesz natomiast przeglądać wprowadzonych nastaw wciskając po kolei przycisk  $\triangle$ .
- 66. "RET" opuszczenie sekcji konfiguracji zasobów i cofanie się warstwa wyżej.
- 61. "RET" powrót do trybu odczytu wskazań regulatora całkowite wyjście z programowania.

## **5.3. Programowanie parametrów wej**ść **pomiarowych regulatora (sekcja INP)**

- 1. ► przejście do podmenu LOC związanego z wprowadzaniem kodu dostępu regulator podaje ustawioną wartość parametru, jeżeli  $LOC = 0$  przejdź do punktu 11, jeżeli LOC = 1 lub LOC = 2 to patrz punkt 2.
- 2. "ENT wywołanie prośby o podanie hasła migający pierwszy znak \*.
- 3.  $\triangleq$ lub $\blacktriangleright$  ustawienie żądanej cyfry w migającym polu.
	- 4 przejście do następnego pola.
- 4. "ENT" zatwierdzenie wprowadzonego hasła i przejście do parametru LOC.
- 5. <sup>▲</sup> \* 3 przejście do podmenu INP zawierającego parametry wejść pomiarowych.
- 6. "ENT" wejście wewnątrz sekcji INP pierwszy składnik tej sekcji jest podmenu B1 (zawierający parametr związanego z czujnikiem B1).
- 7. "ENT" wejście wewnątrz sekcji B1 pierwszy i jedyny składnik tej sekcji jest parametr LPF (filtr dolnoprzepustowy związany z wejściem B1).
- 8. "ENT" rozpoczęcie edycji parametru LPF migająca pozycja kursora.
- 9.  $\triangle$ lub $\blacktriangleright$  ustawienie żądanej cyfry w migającym polu.
- 10. 4 przejście do następnego pola.
- 11. "ENT" potwierdzenie wprowadzonej wartości LPF.
- 12. "RET" opuszczenie sekcji B1 i cofanie się warstwą wyżej.
- 13. przejście do podmenu B2.
- 14. "ENT" wejście wewnątrz sekcji B2 pierwszy i jedyny składnik tej sekcji jest parametr LPF (filtr dolnoprzepustowy związany z wejściem B2).
- 15. "ENT" rozpoczęcie edycji parametru LPF migająca cyfra jedności.
- 16.  $\triangle$ lub $\blacktriangleright$  ustawienie żądanej cyfry w migającym polu.
- 17. <sup>→</sup> przejście do następnego pola.

![](_page_14_Picture_416.jpeg)

- 59. "RET" opuszczenie sekcji HR i cofanie się warstwą wyżej.
- 60. "RET" opuszczenie sekcji X i cofanie się warstwą wyżej.<br>61.  $\triangle$  przeiście do podmenu E1 (dotyczącego wejścia bir
- 61. 5 przejście do podmenu E1 (dotyczącego wejścia binarnego E1).
- 62. "ENT" wejście wewnątrz sekcji E1 pierwszy i jedyny składnik tej sekcji jest parametr ACT (oznaczającego poziom aktywności wejścia E1).
- 63. "ENT" rozpoczęcie edycji parametru ACT.
- 64.  $\triangle$ lub $\blacktriangleright$  ustawienie żądanej wartości parametru ACT (możliwe stany to HI lub LO).
- 65. "ENT" zatwierdzenie ustawionej wartości parametru ACT.
- 66. "RET" opuszczenie sekcji E1 i cofanie się warstwą wyżej (wyjście do wyższego poziomu menu).
- 67. "RET" opuszczenie sekcji INP i cofanie się warstwą wyżej (wyjście do wyższego poziomu menu).
- 68. "RET" powrót do trybu odczytu wskazań regulatora całkowite wyjście z programowania.

## **5.4. Programowanie parametrów wyj**ść **regulatora.**

![](_page_15_Picture_445.jpeg)

21. "ENT" wejście wewnątrz sekcji Q2 - pierwszy składnik tej sekcji jest parametr LR

![](_page_16_Picture_395.jpeg)

![](_page_17_Picture_392.jpeg)

![](_page_18_Picture_425.jpeg)

## **5.5. Wprowadzanie parametrów ograniczaj**ą**cych.**

![](_page_18_Picture_426.jpeg)

![](_page_19_Picture_415.jpeg)

## **5.6. Wprowadzanie parametrów zwi**ą**zanych z działaniem systemu zabezpieczenia przeciwzamro**Ŝ**eniowego.**

- 1. ▼ przejście do podmenu LOC związanego z wprowadzaniem kodu dostępu regulator podaje ustawioną wartość parametru, jeżeli  $LOC = 0$  przejdź do punktu 5, jeżeli LOC = 1 lub LOC = 2 to patrz punkt 2.
- 2. "ENT wywołanie prośby o podanie hasła migający pierwszy znak \*.
- 3.  $\triangle$  lub v ustawienie żądanej cyfry w migającym polu.
- przejście do następnego pola.<br>4. "ENT" zatwierdzenie wprowadzoneg
- zatwierdzenie wprowadzonego hasła i przejście do zmiennej LOC.
- 5.  $\triangle$ lub  $\triangledown$  przejście do podmenu FPAR zawierającego parametry związane z działaniem zabezpieczenia przeciwzamrożeniowego nagrzewnicy wodnej - **podmenu jest dost**ę**pne pod warunkiem wybrania jako wyj**ś**cie steruj**ą**ce nagrzewnic**ą **pierwotn**ą **wyj**ś**cia analogowego Y1 lub Y2 patrz konfiguracja zasobów regulatora - punkt 5.2 - podpunkty od 11 do 16**.
- 6. "ENT" wejście wewnątrz sekcji FPAR pierwszy składnik tej sekcji jest parametr FMIN – minimalna temperatura czujnika FPROT, poniżej której włącza się system przeciwzamrożeniowy – **FMIN jest dostępne pod warunkiem skonfigurowania wej**ś**cia dla czujnika niskiej temperatury FPROT** (konfiguracja zasobów regulatora – punkt 5.2 – podpunkty od 29 do 31). W przeciwnym przypadku

przejdź do punktu 14 – edycja FADEL.

- 7. "ENT" rozpoczęcie edycji parametru FMIN migająca pozycja kursora.
- 8.  $\triangle$ lub $\blacktriangleright$  ustawienie żadanej wartości w migającym polu.
- 4 przejście do następnego pola.
- 9. "ENT" zatwierdzenie wprowadzonej wartości parametru FMIN.
- 10.  $\triangle$  przejście do parametru FDEL czas w sek. od momentu przekroczenia progu FMIN do momentu włączenia się układu przeciwzamrożeniowego.
- 11. "ENT" rozpoczęcie edycji parametru FDEL migająca pozycja kursora.
- 12.  $\triangleq$ lub $\blacktriangleright$  ustawienie żądanej wartości w migającym polu.
	- 4 przejście do następnego pola.
- 13. "ENT" zatwierdzenie wprowadzonej wartości parametru FDEL.
- 14. 5 przejście do parametru FADEL czas oczekiwania po pojawieniu się sygnału o niebezpieczeństwie zamarznięcia nagrzewnicy na wejściu FPAL (termostat przeciwzamroŜeniowy) do momentu włączenia się układu przeciwzamrożeniowego – **parametr FADEL jest dostępny pod warunkiem skonfigurowania wej**ś**cia termostatu przeciwzamro**Ŝ**eniowego FPAL** (konfiguracja zasobów regulatora - punkt 5.2 – podpunkt 28) W przeciwnym wypadku przejdź do punktu 18.
- 15. "ENT" rozpoczęcie edycji parametru FADEL migająca pozycja kursora.
- 16.  $\triangle$ lub $\blacktriangleright$  ustawienie żądanej wartości w migającym polu.
- 4 przejście do następnego pola.
- 17. "ENT" zatwierdzenie wprowadzonej wartości parametru FADEL.
- 18. "RET" opuszczenie sekcji FPAR i cofanie się warstwą wyżej (wyjście do wyższego poziomu menu).
- 19. "RET" powrót do trybu odczytu wskazań regulatora całkowite wyjście z programowania.

## **5.7. Wprowadzanie parametrów zwi**ą**zanych z działaniem urz**ą**dzenia do odzysku ciepła.**

- 1. ▼ przejście do podmenu LOC związanego z wprowadzaniem kodu dostępu regulator podaje ustawioną wartość parametru, jeżeli  $LOC = 0$  przejdź do punktu 5, jeżeli LOC = 1 lub LOC = 2 to patrz punkt 2.
- 2. "ENT wywołanie prośby o podanie hasła migający pierwszy znak \*.
- 3.  $\triangle$ lub $\triangleright$  ustawienie żądanej wartości w migającym polu.
- 4 przejście do następnego pola.
- 4. "ENT" zatwierdzenie wprowadzonego hasła i przejście do zmiennej LOC.
- 5.  $\triangle$ lub $\blacktriangleright$  przejście do podmenu EPAR zawierającego parametry związane z pracą urządzenia do odzysku ciepła – **podmenu jest dost**ę**pne jedynie w przypadku skonfigurowania wej**ś**cia pomiaru temperatury zaszronienia urz**ą**dzenia do odzysku ciepła** (wejście EPRO – konfiguracja zasobów regulatora – punkt 5.2. - podpunkty od 36 do 39).
- 6. "ENT" wejście wewnątrz sekcji EPAR pierwszy składnik tej sekcji jest parametr ELIM temperatura mierzona przez wejście EPRO, poniżej której zmienia stan wyjście sterujące odzyskiem ciepła ECON.
- 7. "ENT" rozpoczęcie edycji parametru ELIM migająca pozycja kursora.
- 8.  $\triangle$ lub $\blacktriangleright$  ustawienie żądanej wartości w migającym polu.
- 4 przejście do następnego pola.
- 9. "ENT" zatwierdzenie wprowadzonej wartości parametru ELIM.
- 10.  $\triangle$  przejście do parametru COND temperaturowy warunek pracy odzysku ciepła.
- 11. "ENT" rozpoczęcie edycji parametru COND migająca pozycja kursora.
- 12.  $\triangle$ lub $\blacktriangleright$  ustawienie żadanej wartości w migającym polu.
- 13. "ENT" zatwierdzenie wprowadzonej wartości parametru COND.
- 14. "RET" opuszczenie sekcji EPAR i cofanie się warstwą wyżej (wyjście do wyższego poziomu menu).
- 15. "RET" powrót do trybu odczytu wskazań regulatora całkowite wyjście z programowania.

## **5.8. Wprowadzanie parametrów dynamicznych regulacji dla poszczególnych regulatorów wewn**ę**trznych sterownika.**

- 1. ▼ przejście do podmenu LOC związanego z wprowadzaniem kodu dostępu regulator podaje ustawioną wartość parametru, jeżeli  $LOC = 0$  przejdź do punktu 5, jeżeli LOC = 1 lub LOC = 2 to patrz punkt 2.
- 2. "ENT wywołanie prośby o podanie hasła migający pierwszy znak \*.
- 3.  $\triangle$ lub $\blacktriangleright$  ustawienie żądanej wartości w migającym polu.
- 4 przejście do następnego pola.
- 4. "ENT" zatwierdzenie wprowadzonego hasła i przejście do zmiennej LOC.
- 5.  $\triangle$ lub $\blacktriangleright$  przejście do podmenu PID zawierającego regulacji.
- 6. "ENT" wejście wewnątrz sekcji PID pierwszy składnik tej sekcji jest podmenu PI1+ zawierającego parametry regulacji dla grzania – **podmenu jest dost**ę**pne pod warunkiem skonfigurowania wyj**ś**cia regulatora odpowiedzialnego za grzanie** (wyjście SQ1+ : konfiguracja zasobów regulatora – punkt 5.2. - - podpunkt 11). W przeciwnym wypadku przejdź do punktu 29.
- 7. "ENT" wejście wewnątrz sekcji PI1+ pierwszy składnik tej sekcji jest parametr PBAND oznaczającego zakres proporcjonalności.
- 8. "ENT" rozpoczęcie edycji parametru PBAND migająca pozycja kursora.
- 9.  $\triangle$ lub $\blacktriangleright$  ustawienie żądanej wartości w migającym polu.
- 4 przejście do następnego pola.
- 10. "ENT" zatwierdzenie wprowadzonej wartości parametru PBAND. (UWAGA: jeżeli ustawiona wartość zmiennej jest równa  $00.0\,^{\circ}$ C. to po naciśnięciu "ENT" regulator zamieni tę wartość na symbol  $ON/OFF - co oznacza$ , że człon regulatora pracuje jako przełącznik dwustanowy)
- 11. przejście do parametru INT oznaczającego czas całkowania.
- 12. "ENT" rozpoczęcie edycji parametru INT migająca pozycja kursora.
- 13.  $\triangle$ lub $\blacktriangleright$  ustawienie żądanej wartości w migającym polu.
- 4 przejście do następnego pola.
- 14. "ENT" zatwierdzenie wprowadzonej wartości parametru INT. (UWAGA: jeżeli ustawiona wartość zmiennej jest równa 0000 sek., to po naciśnięciu "ENT" regulator zamieni tę wartość na symbol OFF – co oznacza, że człon regulatora jest wyłączony)
- 15. <sup>■</sup> przejście do parametru DIFF oznaczającego czas różniczkowania.
- 16. "ENT" rozpoczęcie edycji parametru DIFF migająca pozycja kursora.
- 17.  $\triangleq$ lub $\blacktriangleright$  ustawienie żądanej wartości w migającym polu.
- 4 przejście do następnego pola.
- 18. "ENT" zatwierdzenie wprowadzonej wartości parametru DIFF. (UWAGA: jeżeli ustawiona wartość zmiennej jest równa 0000 sek. to po naciśnięciu "ENT" regulator zamieni tę wartość na symbol OFF – co oznacza, że człon regulatora

![](_page_22_Picture_400.jpeg)

![](_page_23_Picture_341.jpeg)

**podmenu jest dost**ę**pne pod warunkiem skonfigurowania zasobów dla sekcji** 

![](_page_24_Picture_387.jpeg)

## **5.9. Wybór wersji j**ę**zykowej.**

- 1. ▼ przejście do podmenu LOC związanego z wprowadzaniem kodu dostępu regulator podaje ustawioną wartość parametru, jeżeli LOC = 0 lub LOC = 1 przejdź do punktu 5, jeżeli LOC  $=$  2 to patrz punkt 2.
- 2. "ENT wywołanie prośby o podanie hasła migający pierwszy znak \*.
- 3.  $\triangleq$  lub v ustawienie żądanej cyfry w migającym polu.
- 4 przejście do następnego pola.
- 4. "ENT" zatwierdzenie wprowadzonego hasła i przejście do parametru LOC.
- 5.  $\triangle$ lub $\blacktriangleright$  przejście do zmiennej LANG.
- 6. "ENT" rozpoczęcie edycji zmiennej LANG.
- 7.  $\triangle$ lub $\blacktriangleright$  ustawienie żądanej wartości parametru LANG możliwa wersja polska lub angielska (POLSKI lub ENGLISH).
- 8. "ENT" zatwierdzenie wprowadzonej wartości parametru LANG.
- 9. "RET" powrót do trybu odczytu wskazań regulatora całkowite wyjście z programowania.

## **5.10. Wybór rodzaju zachowania si**ę **regulatora w przypadku zaniku napi**ę**cia.**

- 1.  $\bullet$  przejście do podmenu LOC związanego z wprowadzaniem kodu dostępu regulator podaje ustawioną wartość parametru, jeżeli  $LOC = 0$  przejdź do punktu 5, jeżeli LOC = 1 lub LOC = 2 to patrz punkt 2.
- 2. "ENT wywołanie prośby o podanie hasła migający pierwszy znak \*.
- 3.  $\triangleq$ lub $\blacktriangleright$  ustawienie żądanej cyfry w migającym polu.
- 4 przejście do następnego pola.
- 4. "ENT" zatwierdzenie wprowadzonego hasła i przejście do parametru LOC.
- 5.  $\triangle$ lub $\blacktriangleright$  przejście do parametru START.
- 6. "ENT" rozpoczęcie edycji parametru START.
- 7.  $\triangle$ lub $\blacktriangleright$  ustawienie żądanej wartości parametru START możliwe ustawienia AUTO lub RECZNY).
- 8. "ENT" zatwierdzenie wprowadzonej wartości parametru START.
- 9. "RET" powrót do trybu odczytu wskazań regulatora całkowite wyjście z programowania.

#### **5.11. Zmiana czasu chłodzenia nagrzewnicy przed zatrzymaniem układu.**

- 1.  $\bullet$  przejście do podmenu LOC związanego z wprowadzaniem kodu dostępu regulator podaje ustawioną wartość parametru, jeżeli  $LOC = 0$  przejdź do punktu 11, jeżeli LOC = 1 lub LOC = 2 to patrz punkt 2.
- 2. "ENT wywołanie prośby o podanie hasła migający pierwszy znak \*.
- 3.  $\triangleq$ lub $\blacktriangleright$  ustawienie żądanej cyfry w migającym polu.
- 4 przejście do następnego pola.
- 4. "ENT" zatwierdzenie wprowadzonego hasła i przejście do parametru LOC.
- 5.  $\triangle$ lub $\blacktriangleright$  przejście do parametru STOP.
- 6. "ENT" rozpoczęcie edycji parametru STOP.
- 7.  $\triangle$ lub $\blacktriangleright$  ustawienie żądanej wartości w migającym polu.
- 4 przejście do następnego pola.
- 8. "ENT" zatwierdzenie wprowadzonej wartości parametru STOP.
- 9. "RET" powrót do trybu odczytu wskazań regulatora całkowite wyjście z programowania.

#### **5.12. Wybór rodzaju wyj**ś**cia z programowania.**

- 1. ▼ przejście do podmenu LOC związanego z wprowadzaniem kodu dostępu regulator podaje ustawioną wartość parametru, jeżeli LOC = 0 lub LOC = 1 przejdź do punktu 5, jeżeli LOC  $=$  2 to patrz punkt 2.
- 2. "ENT wywołanie prośby o podanie hasła migający pierwszy znak \*.
- 3.  $\triangleq$ lub $\blacktriangleright$  ustawienie żądanej cyfry w migającym polu.
- 4 przejście do następnego pola.
- 4. "ENT" zatwierdzenie wprowadzonego hasła i przejście do parametru LOC.
- 5.  $\triangle$ lub $\blacktriangleright$  przejście do zmiennej EXIT.
- 6. "ENT" rozpoczęcie edycji zmiennej EXIT.
- 7.  $\triangle$ lub $\blacktriangleright$  ustawienie żadanej wartości zmiennej EXIT możliwe ustawienia AUTO lub ZOSTAN).
- 8. "ENT" zatwierdzenie wprowadzonej wartości parametru EXIT.
- 9. "RET" powrót do trybu odczytu wskazań regulatora całkowite wyjście z programowania.

## **5.13. Programowanie zegara czasu rzeczywistego.**

- 1.  $\bullet$  przejście do podmenu LOC związanego z wprowadzaniem kodu dostępu regulator podaje ustawioną wartość parametru, jeżeli LOC = 0 lub LOC = 1 przejdź do punktu 5, jeżeli LOC  $=$  2 to patrz punkt 2.
- 2. "ENT wywołanie prośby o podanie hasła migający pierwszy znak \*.
- 3.  $\triangle$  lub v ustawienie żądanej cyfry w migającym polu.
- 4 przejście do następnego pola.
- 4. "ENT" zatwierdzenie wprowadzonego hasła i przejście do parametru LOC.
- 5.  $\triangle$ lub $\blacktriangleright$  przejście do podmenu RTC.
- 6. "ENT wejście wewnątrz sekcji RTC pierwszy składnik tej sekcji jest parametr H : M (Godziny: Minuty)
- 7. "ENT" rozpoczęcie edycji parametru H : M migająca pozycja kursora
- 8.  $\triangle$ lub $\blacktriangleright$  ustawienie żądanej wartości w migającym polu. 4 przejście do następnego pola.
- 9. "ENT" zatwierdzenie wprowadzonej wartości czasu H:M.
- 10. przejście do parametru DAY określającego aktualnego dnia tygodnia.
- 11. "ENT" rozpoczęcie edycji aktualnego dnia tygodnia migająca nazwa dnia.
- 12.  $\triangle$ lub $\blacktriangleright$  ustawienie właściwego dnia w migającym polu.
- 13. "ENT" zatwierdzenie wprowadzonego dnia tygodnia.
- 76. "RET" opuszczenie sekcji RTC, i cofanie się warstwą wyżej (wyjście do wyższego poziomu menu).
- 14. "RET" powrót do trybu odczytu wskazań regulatora całkowite wyjście z programowania.

## **5.14. Powrót do nastaw producenta czyli resetowanie regulatora.**

- 1. The przejście do zmiennej LOC.
- 2. "ENT wywołanie prośby o podanie hasła migający pierwszy znak \*.
- 3.  $\triangle$  lub v ustawienie żądanej cyfry w migającym polu.
- 4 przejście do następnego pola.
- 4. "ENT" zatwierdzenie wprowadzonego hasła i przejście do parametru LOC.
- 5.  $\blacktriangleright$  \*2 wywołanie zapytania RESETOWAC?
- 6. "ENT" wywołanie potwierdzenia NA PEWNO? W tym momencie należy wybrać "ENT" – RESET lub "RET" – zaniechanie i powrót do zapytania RESETOWAC?
- 7. "ENT" potwierdzenie regulator powraca do nastaw producenta

#### **5.15. Zmiana hasła blokuj**ą**cego.**

- 1. The przejście do zmiennej LOC.
- 2. "ENT wywołanie prośby o podanie dotychczasowego hasła migający znak \*.
- 3.  $\triangle$ lub $\blacktriangleright$  doprowadzić do ustawienia żądanej cyfry w migającym polu. 4 przejście od następnego pola.
- 4. "ENT" zatwierdzenie wprowadzonego hasła i przejście do zmiennej LOC.
- 5. The przejście do zmiennej CODE.
- 6. "ENT" rozpoczęcie edycji zmiennej CODE migająca pierwsza cyfra.
- 7.  $\triangle$ lub $\blacktriangleright$  doprowadzić do ustawienia żądanej cyfry w migającym polu.
- 4 przejście od następnego pola.
- 8. "ENT" zatwierdzenie nowego hasła.
- 9. "RET" wyjście do najwyższego poziomu.

## **5.16. Zmiana poziomu zabezpieczenia dost**ę**pu.**

- 1.  $\bullet$  przejście do zmiennej LOC.
- 2. "ENT wywołanie prośby o podanie hasła migający pierwszy znak \*.
- 3.  $\triangleq$ lub $\blacktriangleright$  doprowadzić do ustawienia żądanej cyfry w migającym polu.
- 4 przejście od następnego pola.
- 4. "ENT" zatwierdzenie wprowadzonego hasła i przejście do zmiennej LOC.
- 5. "ENT" rozpoczęcie edycji zmiennej LOC
- 6.  $\triangleq$ lub $\triangleq$  doprowadzić do ustawienia żądanej cyfry w migającym polu (możliwe ustawienie 0 , 1 lub 2).
- 7. "ENT" zakończenie edycji zmiennej LOC.
- 8. "RET" wyjście do najwyższego poziomu.

## **6 ORGANIZACJA MENU REGULATORA**

Menu regulatora jest zorganizowane w sposób hierarchiczny (wielowarstwowo). Parametry do ustawiania są grupowane tematycznie, co ułatwia ich przeszukiwanie. Np. element menu *PRO* zawiera wszystkie ustalenia dotyczące programu tygodniowego. Wewnątrz *PRO* parametry są z kolei grupowane tematycznie w węższym zakresie pod nazwami ZONE1, ZONE2, ZONE3, *MON*, *TUE*, ... *SUN*. Dalej wewnątrz elementów *MON*, do *SUN* istnieje kolejna warstwa elementów grupowanych tematycznie itd.

Wszystkie pozostałe parametry są zorganizowane według tej samej zasady. Poniżej przedstawiona jest struktura menu regulatora.

## 7.1 *RTD1*: Czujnik wiodący

Jest to główny czujnik pomiarowy. Jest niezbędny dla pracy układu. Podczas programowania, jeżeli *RTD1* będzie ustawiony na "NONE"(brak czujnika), to regulator blokuje dalsze przejście do ustawienia kolejnych zasobów. Po zdefiniowaniu wiodącego czujnika, regulator przechodzi krok dalej i żąda definiowania sekwencii grzania.

## 7.2 *RTD2*: Czujnik regulacyjny drugiego regulatora

 Jest to wejście dla czujnika regulacyjnego dla drugiego regulatora. Drugi regulator pracuje niezależnie od pierwszego. Nie ma między nimi powiązania, poza tym, że w sytuacjach alarmowych jak ryzyka zamrożenia, wyjścia drugiego regulatora są również blokowane (stan niski). Po wyborze tego czujnika regulator w następnej kolejności pyta o sekwencje sterowania dla drugiego regulatora.

## 7.3 *RTDL*: Czujnik ograniczenia (temperatura nawiewu)

O ile istnieje czujnik ograniczający, należy go zdefiniować podając wejście, do którego jest podłączony. Należy pamiętać później o tym by ustawić parametry związane z ograniczeniem. Parametry te występują w menu *LIM* (menu 5).

7.4 *AMIN*, *ADEL*: Temperatura włączania systemu przeciw zamrożeniu dla nawiewu, oraz Czas oczekiwania po przekroczeniu *AMIN* 

 Parametr *AMIN* określa dopuszczalną temperaturę nawiewu (mierzona przez wejście *RTDL*). Po przekroczeniu w dół tego progu przez temperaturę i utrzymywanie się przez czas określony parametrem *ADEL* (w sek.), włącza się system przeciw zamrożeniu.

7.5 *REL*, *RDEL MIN*, *MAX*: Maksymalna róŜnica temperatury pomiędzy *RTD1* i *RTDL*, Czas oczekiwania po przekroczenie *REL* minimalna i maksymalna temperatura nawiewu

Regulator stara się utrzymać zadaną temperaturę *SV1* i różnicę temperatury między *RTD1*, a *RTDL* nazywaną *REL*. Po przekroczeniu progu *REL*, regulator podejmuje próby minimalizacji tej różnicy przez czas *RDEL* (w minutach). Jeżeli się okaże, że nie da się utrzymać tej różnicy, regulator stara się utrzymać temperaturę nawiewu w ramach granic określonych parametrami *MIN* (dolna granica) i *MAX* (górna granica).

7.6 FPAL, FADEL: Termostat przeciw zamrożeniu oraz czas oczekiwania po pojawieniu się sygnału na wejście *FPAL*

*FPAL* (menu 2.4) określa wejście, gdzie jest podłączony termostat przeciw zamrożeniu. Po pojawieniu się aktywnego sygnału na tym wejściu i utrzymaniu się przez czas (w sek.) określony parametrem *FADEL* (menu 7.3), regulator uruchamia program przeciw zamrożeniu, tzn. wyłącza centralę i maksymalnie steruje sekwencję grzania. Wyjście z tego stanu jest możliwe jedynie poprzez funkcji *FCLR* (menu 7.4). Dostęp do tej funkcji z kolei wymaga hasła.

7.7 *FPROT*, *FMIN*, *FDEL*: Czujnik przeciw zamrożeniu, temperatura włączania układu przeciw zamrożeniu, czas oczekiwania po przekroczeniu *FMIN* 

takiego czujnika, należy również podać temperature właczania systemu przeciw zamrożeniu *FMIN* (menu 7.1) oraz czas oczekiwania *FDEL* (menu 7.2). Po przekroczeniu progu *FMIN*, regulator odczeka czas określony parametrem *FDEL* (w sek.) przed włączaniem systemu.

## 7.8 *OUTD*, *COND*: Czujnik zewnętrzny, warunek wpuszczania powietrza przez wymiennik

 Parametr *OUTD* określa wejście, do którego jest podłączony zewnętrzny czujnik temperatury. Zewnętrzny czujnik ma szczególne znaczenie przy używaniu wymiennika krzyżowego. Wówczas różnica temperatur między *RTD1*, a *OUTD* decyduje o tym, czy ma być włączony proces odzysku, czy nie. Różnica ta jest określona parametrem *COND* (menu 7.2). W przypadku grzania, następuje to po spełnieniu warunku *RTD1* ≥ *OUTD* + *COND,* a w przypadku chłodzenie po spełnieniu warunku *RTD1* ≤ *OUTD* – *COND*.

## 7.9 *EPRO*: Czujnik przeciw zamrażaniu wymiennika

W przypadku wykorzystywania wymiennika krzyżowego, może powstać problem związany z zamrażaniem w części powrotnej powietrza, podczas zimy. Mianowicie, jeżeli powietrze zawiera dużo wilgoci i zostanie chłodzone, to woda gromadzi się wewnątrz wymiennika, co z kolei powoduje, że w przypadku bardzo niskiej temperatury zewnętrznej, wymiennik zostanie schłodzony poniżej punktu zamrażania, doprowadzając do zamrożenia wody. W takim przypadku przypływ powietrza jest zablokowany i wymiennik wymaga odmrożenie. Odmrażanie odbywa się w ten sposób, że zewnętrzne powietrze jest wpuszczane do głównego toru bezpośrednio poza wymiennik. Ponieważ tylko ogrzewane powietrza przechodzi przez wymiennik, lód się topi. Wykrywanie obecności lodu najlepiej zrealizować umieszczając czujnik różnicy ciśnień na wyciągu wymiennika i ustawiając próg działania na 50% powyżej normalnej różnicy ciśnień. Pod parametrem *EPRO* należy zdefiniować wejście czujnika. Po zdefiniowaniu parametru *EPRO* należy oczywiście podać próg zadziałania systemu zabezpieczającego (parametr *ELIM* menu 7.1). Przy zdefiniowania czujnika, wystąpić mogą trzy przypadki:

- Mamy czujnik temperatury podłączony do jednego z wejść B1,B2. Wówczas parametr *ELIM* określa wartość temperatury, poniżej której system zabezpieczenia włącza się.
- Mamy czujnik podłączony do jednego z wejść analogowych X1,X2. Może to być czujnik różnicy ciśnień, może to również być czujnik temperatury. Należy wówczas w menu 3.3.2 lub 3.4.2 ustawić parametr *ACT,* który określa w którym kierunku przekroczenia progu *ELIM* system zabezpieczenia ma reagować. Jeżeli *ACT* = Hi, system włącza się kiedy wartość mierzona na wejściu *EPRO* będzie większa niż *ELIM*. Natomiast jeżeli *ACT* = Lo, system włącza się kiedy ta wartość spada poniżej *ELIM*.
- Dysponujemy zewnętrznym termostatem podłączony do wejścia impulsowego E1 lub do jednego z wejść analogowych X1,X2. Należy wówczas ustawić w menu odpowiednio 3,5.1, 3.3.2 lub 3.4.2 stan aktywny *ACT*. Jeżeli *ACT* = Hi, system włącza się kiedy pojawia się sygnał na odpowiednim wejściu, jeżeli *ACT* = Lo, brak sygnału traktowany będzie jako aktywny i system zareaguje.

## 7.10 *ELIM*: Próg włączania systemu zabezpieczenia wymiennika krzyżowego

Jeżeli wartość mierzona na wejściu *EPRO* przekracza próg *ELIM*, to włącza się system odszronienia tzn. regulator steruje wyjście *ECON* na stan niski oraz maksymalnie steruje sekwencję grzania.

## 7.11 *ECON*: Sterowanie wymiennika

 W kierunku otwierania sterowanie wymiennika odbywa się w pierwszej kolejności i w momencie kiedy sygnał osiąga maksymalną wartość, dopiero zaczyna się sterowanie sekwencją

31

grzania lub chłodzenia. Natomiast w kierunku zamykania, proces odbywa się odwrotnie. W przypadku alarmu przeciw zamrożeniu, sygnał sterujący wymiennika jest ustawiony na stan niski (zamykanie wymiennika) doprowadzając powietrze przez "Bypass" do nagrzewnicy, natomiast sekwencja grzania jest maksymalnie sterowana.

Jeżeli w układzie istnieje zewnętrzny czujnik to warunek otwierania wymiennika jest następujący:

- dla procesu ogrzewania : *RTD1* ≥ *OUTD* + *COND*
- dla procesu chłodzenia : *RTD1* ≤ *OUTD COND; COND* ustawia się w menu 7.2

#### 7.12 *REM*: Zdalne sterowanie

Do jednego z wejść B1,B2,X1,lubX2 można podłączyć układ dla zdalnego sterowania. Po uaktywnieniu funkcji *REM* (*REM* różny od "NONE"), zadana temperatura *SV1* (menu 1.1.1) przestaje obowiązywać, jeżeli wartość mierzona przez wejście REM będzie miesić się w granicach +15÷+30C. Po wyjściu po za te granice regulator przyjmuje z powrotem wartość *SV1*.

#### 7.13 *HUM*: Czujnik wilgotności

Przy sterowaniu wilgotności należy podawać wejście, do którego czujnik wilgotności jest podłączony. Po zdefiniowaniu czujnika wilgotności, o ile nie brakuje zasobów regulator pyta o zdefiniowanie sterowania nawilżania, a następnie odwilżania.

#### 7.14 *MAN*: Praca ręczna

Regulator można ustawić na pracę ręczną podając sygnał do wejścia zdefiniowanego jako *MAN*. W przypadku włączania ręcznej pracy, centrala będzie pracowała na okrągło dopóki tryb automatyczny nie zostanie przewrócony. W trybie ręcznym przerwy między strefami czasowymi są zastąpione strefą pierwszą.

#### 7.15 *SQ1+*: Sterowanie pierwotnego grzania

Po zdefiniowaniu wiodącego czujnika należy określić sekwencję pierwotnego grzania. Jeżeli nie ma grzania to należy ustawić  $SQL + = Q0+Q0$ , w innym przypadku należy zdefiniować sekwencję podając wyjścia wykorzystywane do sterowania oraz ewentualnie połączenia kaskadowe. Poniżej przedstawione są pary przykładów połączeń:

- a. Ogrzewanie wodne: *SQ1+* = Y1+Q0
- b. Płynna regulacja grzałkami elektrycznymi : *SQ1+* = P1+Q0
- c. 2 sekcje połączone liniowo:  $SQL + = Q1+Q2+Q0$ , przy czym należy ustawić na *LIN* rodzaj działania.
- d. 2 sekcje połączone binarnie: *SQ1+* = Q1+Q2+Q0, z ustawionym rodzajem działania na *BIN*.
- e. Kombinacja wyjścia modulowanego z sekcjami styczników: *SQ1+* = P1+Q1+P1+Q2+Q0. W zależności od ustawianego rodzaju działalności, włączenie przekaźników Q1 i Q2 odbywać się będzie w sposób liniowy lub binarny.

#### 7.16 *SEC+*: Sekwencja wtórnego grzania

W centralach, gdzie występują procesy grzania i odwilżania, potrzebna jest nagrzewnica wtórna. Przy istnieniu takiej nagrzewnicy, należy określić sterujące nią wyjście jako *SEC+*. W trakcie grzania, jeżeli następuje proces odwilżania, regulator przenosi sterowanie grzania na nagrzewnicę wtórną.

## 7.17 *SQ1-*: Sekwencja chłodzenia

7.18 *SQ2+*: Dodatnia sekwencja drugiego regulatora

W przypadku istnieniu czujnika regulacyjnego dla drugiego regulatora *RTD2*, należy określić dodatnią sekwencję sterowania. Przebieg sterowania zależy jedynie od wartości mierzonej przez *RTD2* i wartości zadanej *SV2*. Pozostałe elementy, jak czujnik ograniczenia *RTDL*, lub zewnętrzny czujnik *OUTD* i wszystkie pozostałe, nie mają powiązania z tą sekwencją.

#### 7.19 *SQ2-*: Ujemna sekwencja drugiego regulatora Uwagi jak dla *SQ2+*. 7.20 *HUM*+: Sekwencja nawilżania

#### 7.21 *HUM*-: Sekwencja odwilżania

Proces odwilżania polega na chłodzeniu powietrza. Jeżeli była już zdefiniowana wcześniej sekwencja chłodzenia, to regulator nie pozwala zdefiniować sekwencji różnej od sekwencji chłodzenia. Można wtedy ustawić albo Q0+Q0 (brak odwilżania) albo SQ1-(chłodzenie).

#### 7.22 *FCON*: Włączanie / wyłączanie wentylatora

*FCON* określa wyjście przekaźnikowe służące do załączania lub wyłączania centrali. Po starcie przekaźnik ten najpierw załącza się, a następnie regulator zaczyna sterowanie. Po zatrzymaniu centrali, przekaźnik wyłącza się dopiero po czasie określonym parametrem *STOP* (menu 11). Natomiast w przypadku zamrażania, przekaźnik wyłacza się natychmiast i ponownie włączanie go wymaga najpierw skasowania alarmu przeciwzamrożenia.

## 7.23 *DACO*: Sterowanie przepustnicy

 Wyjście sterujące *DACO* jest wspólne dla procesów grzania i chłodzenia. Sterowanie tego sygnału w kierunku otwarcia następuje w ostatniej kolejności tzn. kiedy sekwencja grzania lub chłodzenia osiąga swoje maksimum, natomiast w kierunku zamykania odbywa się jako pierwsze.

### 7.24 *LPF*: Filtr dolnoprzepustowy

 Dla wejść analogowych X i rezystancyjnych B, istnieje dolnoprzepustowy filtr cyfrowy dla każdego kanału. Im większa wartość jest ustawiona, tym większa filtracja sygnału. Wartość 0.0 oznacza brak filtracji. Zastosowanie filtru jest zalecane jedynie w przypadku, gdy pomiar jest zakłócony lub niestabilny.

#### 7.25 *ACT*: Stan aktywny

Dla wejść binarnych można wybrać stan sygnału wejściowego, który jest interpretowany jako aktywny. Jeżeli parametr  $ACT = Hi$  to stan wysoki na wejściu jest traktowany jako aktywny, a stan niski lub brak sygnału, jako nieaktywny. Jeżeli natomiast *ACT* = Lo, to niski sygnał lub brak sygnału na wejściu jest interpretowany jako aktywny, a wysoki sygnał jako nieaktywny. W przypadku, gdy do wejścia X jest podłączony czujnik przeciw zamrażaniu wymiennika, to

parametr *ACT* ma inne znaczenie (patrz rozdz. 7.9).

*LRi , HR* : Zakres sygnału wejściowego

Dla wejść analogowych X, można zdefiniować zakres sygnału wejściowego od 0 do 10V. Parametr *LRi* określa dolny zakres tego sygnału, a *HRi* oznacza górny zakres, wyrażone w % maksymalnego zakresu 10V. Np. jeżeli mamy sygnał wejściowy o zakresie 2÷8V, to *LRi* = 20, a  $H Ri = 80.$ 

## 7.26 *LRV* , *HRV*: Zakres wartości wyświetlanych

Dla wejść analogowych X oprócz zakresu sygnału wejściowego, należy zdefiniować zakres wyświetlanych wartości odpowiadających sygnałowi wejściowemu. *LRV* jest dolnym zakresem, a *HRV* górnym. Dla tego samego przykładu z punktu ..., jeżeli np. dolnemu zakresowi 2V odpowiada wartość 0.0, a górnemu zakresowi 8V wartość 100.0, należy ustawiać *LRV* = 0.0, a  $HRV = 100.0$ .

7.27 *LR* , *HR*: Zakres sygnału wyjściowego

Parametry *LR* i *HR* w zależności od rodzaju wyjść mają różne znaczenia:

- Dla wyjść analogowych Y: Określają zakres sygnału wyjściowego w % od maksymalnego zakresu 10V. *LR* określa dolny zakres, a HR górny zakres. Np. jeżeli chcemy sterować siłownik, który przejmuje sygnał w zakresie  $2\div10V$ , to należy ustawiać *LR* = 20.0, a *HR* = 100.0.
- Dla wyjść modulowanych P: Wyjścia modulowane P są cyklicznie sterowane z okresem określonym parametrem *CYCL* (rozdz 7.34). *LR* określa minimalną szerokość (czas trwania) impulsu, *HR* maksymalną szerokość, wyrażone w % okresu impulsów. W praktyce oznacza to, że jeżeli wyjście P służy np. do sterowania grzałek elektrycznych, można ograniczyć wykorzystywaną moc średnią parametrem *HR*. Jeżeli ustawimy np.  $HR = 80.0$ , to grzałki będą wykorzystywane w 80% swojej mocy. Tak samo parametrem *LR* można ustawić dolny zakres wykorzystywanej mocy.
- Dla wyjść przekaźnikowych:
	- Występują dwa przypadki:
	- a) W przypadku gdy dwa przekaźniki są połączone ze sobą dla sterowania siłownika trójpozycyjnego, parametr *HR* przekaźnika oznaczanego Qx określa maksymalny czas otwierania zaworu w sekundach, natomiast *LR* określa minimalną pozycję zaworu wyrażoną w sekundach. Jeżeli np. siłownik ma czas otwarcia 5 min, to należy ustawić *HR*  $= 300.0$ . Jeżeli dla tego siłownika podajemy *lR* = 60.0, oznacza to, że regulator nigdy nie zamyka zaworu do końca podczas sterowania, lecz przy pozycji zamkniętej, będzie on w 20% otwarty.
	- b) W ramach sekwencji sterownia mamy połączony w kaskadzie przekaźnik z wyjściem Y lub P z liniowym rodzajem działania np. Y1+Q1. Wówczas *HR* określa, przy ilu procentach sygnału wiodącego (w tym przekładzie Y1) przekaźnik ma być włączony, a *LR* określa, przy ilu procentach ma być wyłączony. Przykład : *SQ1+* = Y1+Q1

## 7.28 *RA*: Kierunek sygnału

*RA* określa czy sygnał sterujący ma mieć działanie bezpośrednie czy działanie odwrotnie : - Dla wyjść Y:

- $RA = BEZPOSR$ : Kierunek rosnący sygnału od 0 do 10V, inaczej mówiąc "+" na siłowniku odpowiada "Y" na regulatorze, a ..-.. (lub masa) na siłowniku odpowiada "M" na regulatorze. *RA* = ODWROTNE: Kierunek rosnący sygnału od 10V do 0.
- Dla wyjść modulowanych P:

 $RA = BEZPOSR$ : Stan aktywny na wyjściu P oznacza przepływ prądu z "+" do "-

*RA* = ODWROCONE: Stan aktywny na wyjściu P oznacza brak przepływu prądu.

- Dla wyjść przekaźnikowych:

 $RA = BEZPOSR$ : Dla pojedynczych przekaźników oznacza to, że włączanie przekaźnika jest równoważne zwieraniu styków, a wyłączanie rozwarciu styków. Dla par zespolonych przekaźników (np. QxLx), kierunek dodatni (+) stanowi włączanie przekaźnika Qx i wyłączanie przekaźnika Lx, a kierunek ujemny na odwrót.

*RA* = ODWROCONE: Dla pojedynczych przekaźników włączanie przekaźnika jest równoważne rozwieraniu styków, a rozłączanie zwieraniu styków. Dla par zespolonych przekaźników (np. QxLx), kierunek dodatni (+) stanowi wyłączanie przekaźnika Qx i włączanie przekaźnika Lx, a kierunek ujemny na odwrót.

#### 7.29 *FCLR*: Kasowanie stanu zabezpieczającego przed zamrożeniem

Po włączeniu się alarmu przeciw zamrożeniu, kasowanie tego stanu jest możliwe jedynie poprzez wykonanie funkcji *FCLR*. Nawet po zaniku zasilania stan ten jest zapamiętywany, a po powrocie zasilania stan alarmowy się zgłasza. Funkcja *FCLR* jest ukryta, i aktywuje się jedynie w przypadku pojawienia się alarmu przeciw zamrożeniu i po wprowadzeniu hasła.

#### 7.30 *PBAND*: Pasmo proporcjonalne

Dla objaśnienia pojęcia "pasmo proporcjonalne" zakładamy, że mamy regulator proporcjonalny (tzn. nie ma całkowania ani róŜniczkowania) i do regulacji temperatury w pomieszczeniu dysponujemy czujnikiem pomiarowym i zaworem regulującym przepływ ciepłej wody (tylko grzanie) do kaloryfera. Różnica między mierzoną temperaturą, a zadaną jest przekształcana w sygnał sterujący zaworem za pośrednictwo siłownika, inaczej mówiąc poziom otwarcia zaworu jest wprost proporcjonalny do uchybu (różnica) temperatur. Jeżeli mierzona temperatura jest równa zadanej, różnica będzie zero, a sygnał sterujący zaworem, będzie też zero, czyli zawór będzie zamknięty. W miarę jak temperatura w pomieszczeniu spada poniżej zadanej, zawór otwiera się proporcjonalnie do różnicy temperatur aż do chwili, kiedy osiąga maksymalne położenie. Spadek temperatury w stosunku do zadanej (różnica między zadaną a mierzoną) w tym punkcie nazywa się pasmem proporcionalnym. Pasmo proporcionalne jest zazwyczaj wyrażone w mierzonej jednostce np. °C, %RH, Pa, itd. Również może być wyrażone w % zakresu pomiaru regulatora. W regulatorach seria UCS1000, jest ono wyrażone w jednostkach pomiarowych.

W regulacji proporcjonalnej istnieje stały związek między sygnałem wejściowym (w naszym przekładzie różnica między temperaturą zadaną a mierzona), a sygnałem wyjściowym (w przykładzie sygnał sterujący zawór). Sygnał wejściowy wprost oddziałuje na sygnał wyjściowy bez opóźnienia (teoretycznie). Dla stałego sygnału wejściowego, im większe pasmo proporcjonalne regulatora typu P, tym słabiej wzmacniany jest sygnał wyjściowy. Wybór odpowiedniego pasma proporcjonalnego zależy od dwóch antagonistycznych zjawiskach.

Mały "P-band" powinien być tak dobrany, aby otrzymać najmniejszy błąd regulacji. Wtedy nawet mała zmiana temperatury powoduje zmianę sygnału wyjściowego do odpowiedniej wartości.

Z kolei jeżeli pasmo proporcjonalne będzie za małe, doprowadzi to do niestabilności regulacji i powstają oscylacje. Powracając do naszego przykładu, drobna zmiana temperatury powoduje wtedy za duże otwarcie zaworu, doprowadzając za dużo ciepła do pomieszczenia. Temperatura w pomieszczeniu za bardzo sie podnosi, co powoduje całkowite zamknięcie zaworu i znowu cały proces się powtarza do nieskończoności.

Z drugiej strony, duży "P-band" daje dobrą stabilność, ale bardzo małe zmiany sygnału sterującego, co powoduje bardzo wolne reakcje w czasie.

Dobór pasma proporcjonalnego wymaga więc pewnego kompromisu pomiędzy stabilnością, a błędem regulacji.

W regulatorach serii UCS1000 ustawianie *PBAND* = 0, oznacza sterowanie typu On/Off (zobacz też rozdz. 7.33). Po zatwierdzeniu takiej wartości regulator ustawia na wyświetlaczu *PBAND* = ON-OFF [OnOf], co oznacza tryb ON/OFF oraz wyłącza całkowanie (*INT* = OFF) i róŜniczkowanie (*DIFF* = OFF)

#### 7.31 *INT*: Czas całkowania

 W przypadku całkowania, sygnał sterujący rośnie lub maleje z prędkością, która jest proporcjonalna do uchybu regulacji, aż uchyb osiągnie wartość zero. Kiedy uchyb osiąga wartość zero, sygnał sterujący pozostaje stały. Uzupełniając regulator proporcjonalny regulatorem całkującym, można całkowicie wyeliminować stacjonarny błąd regulacji.

Wielkość efektu całkowania jest określona przez czas całkowania. Czas całkowania można zdefiniować jako czas potrzebny członowi całkowania, aby dołożyć na wyjściu sygnał równy sygnałowi wynikającemu z członu proporcjonalnego. Długi czas całkowania daje wolne zmiany sygnału na wyjściu. Kombinacja regulatora proporcjonalnego (P) i regulatora całkującego (I) jest znana jako regulacja PI, i jest najczęściej stosowana w dziedzinie klimatyzacji. W regulacji PI, człon P powoduje na wyjściu początkowy skok, tak jak w przypadku regulatora typy P. Następnie człon całkujący I powiększa lub zmniejsza sygnał wyjściowy ze stałą prędkością.

Wybór pasma P dokonuje się tak jak poprzednio, z tym że trochę zawyżona wartość jest dopuszczalna. Natomiast przy wyborze czasu całkowania należy brać pod uwagę stałą czasową obiektu.

W regulatorach serii UCS1000, czas całkowania jest podany w sekundach i ustawienie *INT* = 0 oznacza wyłączenie całkowania, co jest określane napisem "OFF" na wyświetlaczu.

## 7.32 *DIFF*: Czas różniczkowania

Jeżeli w systemie do sterowania występują duże i szybkie zmiany, to regulator PI może reagować za wolno. Sygnał sterujący wtedy musi być przyspieszony. Taki efekt daje różniczkowanie. Prędkość zmiany uchybu jest odczytywana i na podstawie tego generowany jest na wyjściu sygnał w postaci impulsu.

Rozmiar różniczkowania jest określony przez czas różniczkowania. Krótki czas różniczkowania daje mały efekt, a długi czas daje silny efekt. Efekt różniczkowania na ogół stabilizuje proces, ale silny efekt (długi czas) różniczkowania może doprowadzić do oscylacji.

W regulatorach serii UCS1000, czas różniczkowania jest podany w sekundach i ustawienie *DIFF*  $= 0$  oznacza wyłączanie różniczkowania, co jest określony napisem "OFF" na wyświetlaczu.

Dla procesów związanych z klimatyzacją wystarczy na ogół regulacja PI, a włączanie do tego różniczkowania może jedynie skomplikować dobór optymalnych parametrów, *PBAND*, *INT*, i *DIFF*.

#### 7.33 *HYST*: Histereza dla sterowania dwupozycyjnego (sterowanie On/Off)

 W sterowaniu dwupozycyjnym sygnał sterujący przybiera tylko dwie wartości i ten rodzaj sterowania stosuje się dla procesów z dużą stałą czasową i małym czasem martwym. Sygnał sterujący przybiera wartość maksymalną (100%), kiedy wartość mierzona spada poniżej zadanej wartości (SV) o pewnej wartości *HYS* nazywaną histerezą. Natomiast po przekroczeniu wartości SV o wartości *HYS*, sygnał sterujący przybiera wartość zero. Dla procesu grzania kierunek działania histerezy jest odwrotny niż dla procesu chłodzenia. Parametr *HYST* jest wyrażone w jednostce pomiarowej np. °C dla procesów temperaturowych, %RH dla wilgotności, itd..

W regulatorze ustawienie sterowania On/Off polega na ustawieniu *PBAND* = 0 (rozdz. 6.30).

## 7.34 *CYCL*: Czas cyklu sterowania

Dla wyjść modulowanych P, istnieje możliwość zdefiniowania okresu (czas cyklu sterowania) impulsów, w sekundach. Ma to znaczenie szczególnie w przypadku sterowania grzałek elektrycznych. Dla słabych sieci elektrycznych częste włączanie i wyłączanie grzałek może stanowić duże obciążenie. W takim przypadku należy powiększyć okres sterowania grzałek, aby uniknąć częstych obciążeń sieci. Z drugiej strony, duży okres sterowania przyczynia się do pogorszenia jakości sterowania. Mianowicie, regulacja prądu płynącego przez grzałki traci na płynności. Im krótszy okres sterowania, tym większa płynność regulacji. O ile więc nie ma krytycznych problemów z obciążeniem sieci, należy ustawić jak najmniejsze czasy (1–5 sec).

7.35 *HYS1*, *HYS2*, *HYS3*: Histerezy grzania-chłodzenia, między dodatnimi a ujemnymi

sekwencjami drugiego regulatora oraz między nawilżaniem, a odwilżaniem.

Dla procesu grzania-chłodzenia została zdefiniowana dodatkowa histereza *HYS1* służaca do przełączania między jednym, a drugim procesem. Również dla drugiego regulatora i dla nawilżania+odwilżania zostały zdefiniowane histerezy *HYS2* oraz *HYS3*.

#### 7.36 *LANG*: Język komunikacji

#### 7.37 *START*: Włączanie zasilania

 Parametr *START* określa, czy po włączeniu zasilania regulator ma natychmiast przejść w stan pracy, czy w stan oczekiwania (STANDBY). Mamy dwie możliwości:

- *START* = *AUTO*: regulator natychmiast przechodzi w stan pracy; jeżeli przekaźnik *FCON* jest zdefiniowany, to zostanie włączony. Inaczej mówiąc, jeżeli przekaźnik ten steruje pracą wentylatora, wentylator ten zostanie włączony.
- *START* = MAN: regulator przywraca poprzedni stan przed zanikiem zasilania, tzn.:
- a) Jeżeli regulator przed zanikiem zasilania był w stanie pracy to pozostaje w stanie pracy; wyjście *FCON* zostanie włączone i układ pracuje.
- b) Jeżeli praca regulatora była wyłączona przyciskiem START/STOP, to pozostaje w stanie oczekiwania do momentu, kiedy operator podaje tym przyciskiem polecenie startu.

#### 7.38 *STOP*: Czas zatrzymania

 Jest to czas w sekundach, po którym regulator wyłącza przekaźnik *FCON* (rozdz. 7.22) po otrzymaniu polecenia zatrzymania. Jeżeli przekaźnik *FCON* steruje wentylatorem, to wentylator będzie pracował jeszcze przez czas określony parametrem *STOP*.

#### 7.39 *EXIT*: Wyjście z trybu programowania

*EXIT* = AUTO: regulator wychodzi z trybu programowania i wraca do trybu wyświetlania wyników jeżeli w ciągu 2 minut żaden przycisk nie zostanie naciśnięty.

*EXIT* = MAN: regulator pozostaje w trybie programowania dopóki operator sam z niego nie wyjdzie.

#### 7.40 *RESET*: Parametry producenta

Funkcja ta umożliwia ustawienie z powrotem wartości początkowych parametrów tzn. wartości , które były wprowadzone przez producenta na początku. Po naciśnięciu przycisku 'ENT", regulator pyta, czy na pewno chcesz resetować? Należy wówczas albo potwierdzić przyciskiem "ENT", albo wycofać się z tego przyciskiem "RET". Po potwierdzeniu pojawi się napis mówiący o tym, żeby poczekać (ponieważ operacja resetowania wymaga trochę czasu). Zakończenie operacji jest sygnalizowane napisem "GOTOWY".

#### 7.41 *CODE*: Zmiana hasła

Początkowo regulator ma hasło 0000. Użytkownik powinien jednak zmienić to hasło na swoje własne. Wystarczy za pomocą obecnego hasła wejść do elementu menu *CODE* i tam wprowadzić nowe hasło. Po zatwierdzeniu nowego - stare zostanie usunięte i przestanie obowiązywać .

#### 7.42 *LOC*: Poziom zabezpieczenia

Parametr *LOC* przyjmuje 3 wartości:

- 0 : wszystkie parametry są dostępne bez hasła
- 1 : część parametrów dostępna jest na hasło, część bez hasła.

Parametry, które są dostępne bez hasła to: wartości zadane temperatury (*SV1*, *SV2*) i

wilgotności (*HUM*), dzień (*DAY*) i czas (*H:M*) zegara czasu rzeczywistego, oraz dolna (*MIN*) i górna (*MAX*) granica czujnika ograniczenia.

- 2 : dostęp do jakiegokolwiek parametru wymaga hasła

# **8 UWAGI**

- 1. Przewody pomiarowe powinny być ekranowane i w miarę możliwości oddalone od linii wysokiego napięcia. Ekran należy podłączyć tylko po stronie regulatora do masy sygnałowej M (nie mylić z M1 lub M2).
- 2. Przerwanie jednego z obwodów pomiarowych na wejściu B1 lub B2 jest sygnalizowane przez regulator jako niski lub wysoki zakres w zależności, który obwód został przerwany i powoduje blokadę wyjść sterujących. Natomiast w przypadku braku podłączenia czujnika, należy wykonać mostek, zgodnie z rysunkiem, przy odpowiednim wejściu (B1 lub B2).
- 3. W przypadku użycia grzałek elektrycznych, musi być zainstalowany termostat zabezpieczający przed wysoką temperaturą. Wyjście termostatu należy wtedy podłączyć do wejście E2 regulatora. Wejście E2 jest bezpośrednio sprzężone z wyjściami sterującymi grzałek elektrycznych i w momencie pojawienia się wysokiego sygnału na to wejście, grzałki zostaną zablokowane. Mechanizm blokowania grzałek działa niezależnie od procesora tzn. istnieje autonomiczny układ nadzorujący blokadę. Oprócz tego układu procesor tak samo ze swojej strony wysyła sygnał blokujący grzałek w przypadku pojawienia się alarmu na wejściu E2. W ten sposób regulator ma dwupoziomowy system zabezpieczenia przed wysoką temperaturą. W przypadku awarii jednego z systemów - drugi zadziała.